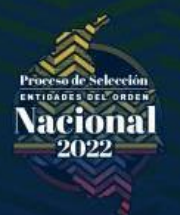

## **PASO A PASO**

## **¿CÓMO CONSULTAR SI UN EMPLEO TIENE AUDIENCIA?**

**PASO 1:** Ingrese al siguiente link<https://www.cnsc.gov.co/> y luego a SIMO haciendo clic en el área señalada con un **círculo rojo**.

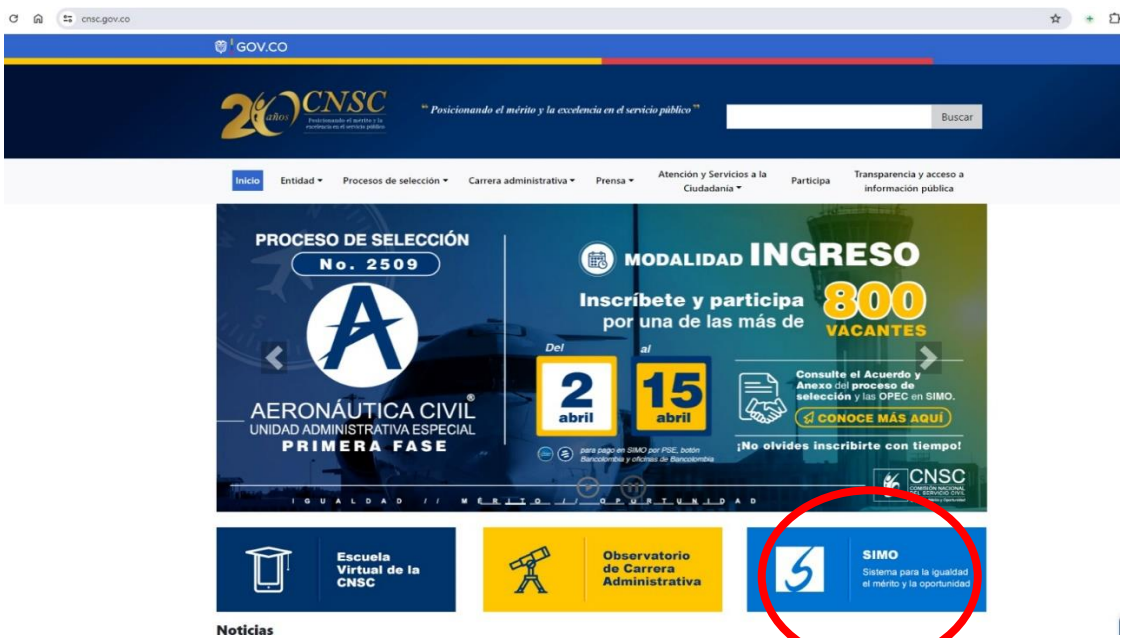

**PASO 2:** Acceda al **Histórico OPEC** haciendo clic en el área señalada con un **círculo rojo**.

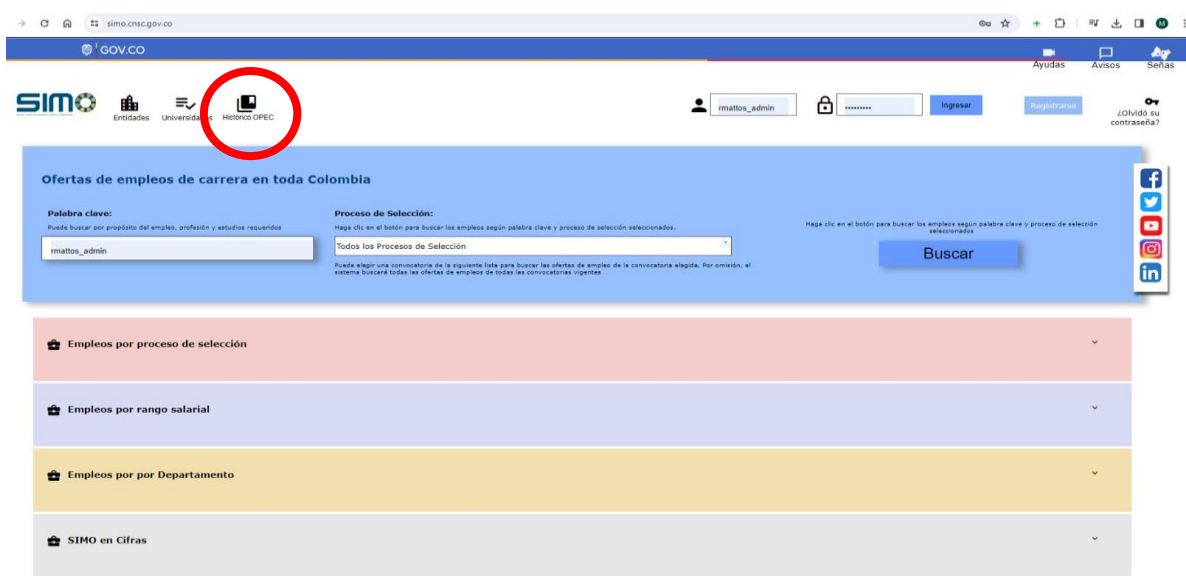

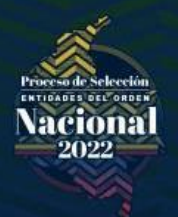

**PASO 3:** Digite el **número de OPEC** de su interés y despliegue las características del empleo.

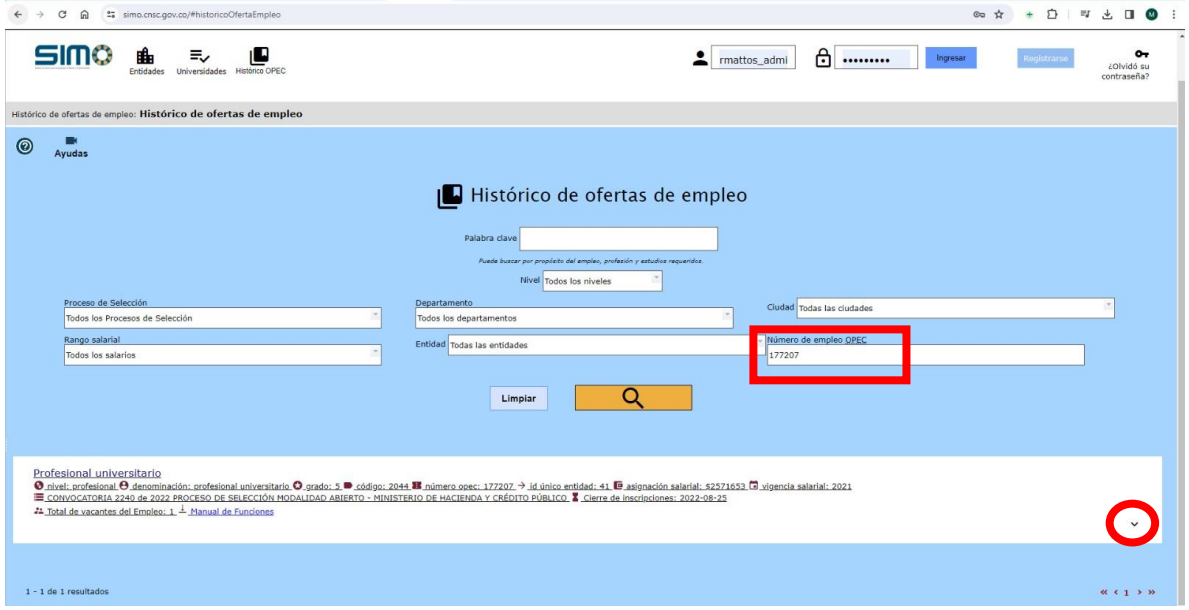

**PASO 4:** En la parte inferior, dentro del módulo de vacantes, podrá conocer el municipio para el cual se realizó la oferta. Si es un único municipio, **no requiere audiencia**.

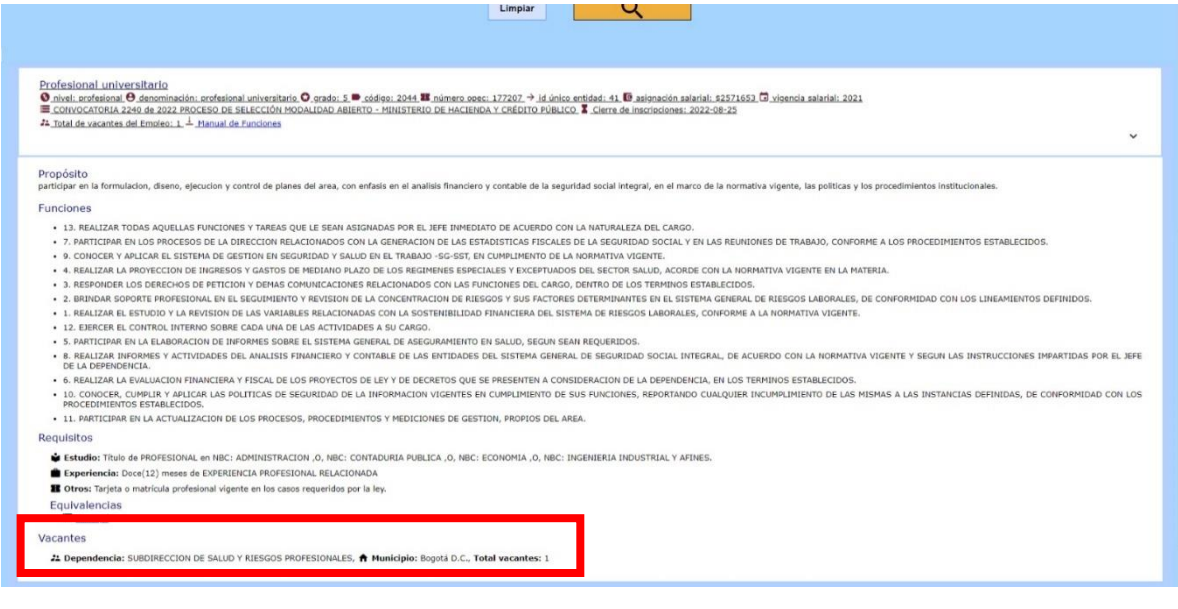

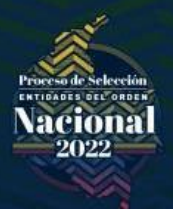

**PASO 5:** Si, por el contrario, las vacantes están ubicadas en diferentes municipios, serán objeto de **audiencias públicas**.

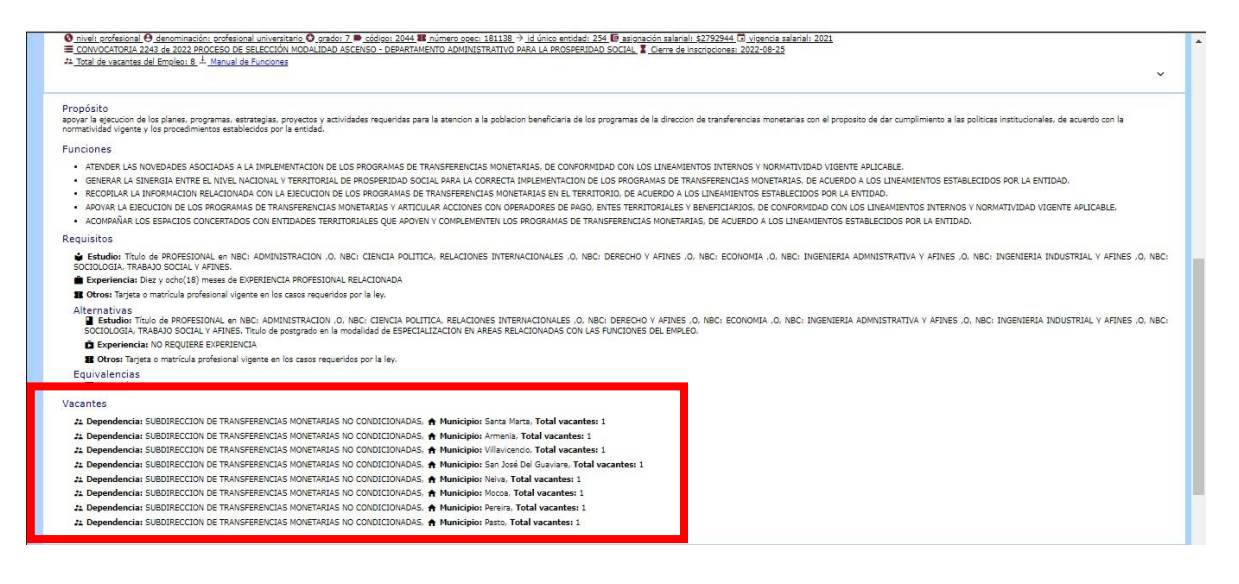

Finalmente, para el caso de los empleos que requieren audiencias se adelantará el procedimiento establecido en el Acuerdo № 0166 del 12 de marzo de 2020 disponible en el siguiente link: [https://historico.cnsc.gov.co/index.php/entidades-orden-nacional-2022](https://historico.cnsc.gov.co/index.php/entidades-orden-nacional-2022-audiencias-publicas) [audiencias-publicas](https://historico.cnsc.gov.co/index.php/entidades-orden-nacional-2022-audiencias-publicas)